How to change a forecast date.

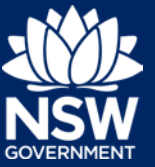

## *Forecast Dates*

The Department will ask you to provide up-to-date forecast dates for the submission of the following documents:

- Scoping Reports;
- Environmental Impact Statements;
- Modification Reports; and
- Amendment Reports.

The Department will set the forecast date each time one of these documents is required. After that, you will receive email notifications once the forecast date approaches. You will be asked to log in to your profile to change the date if it is inaccurate.

## *How to Change a Forecast Date:*

- 1. Sign in to the Major Projects website to view the 'My Work' area of your dashboard.
- 2. Click on the project you would like to change a forecast date for.

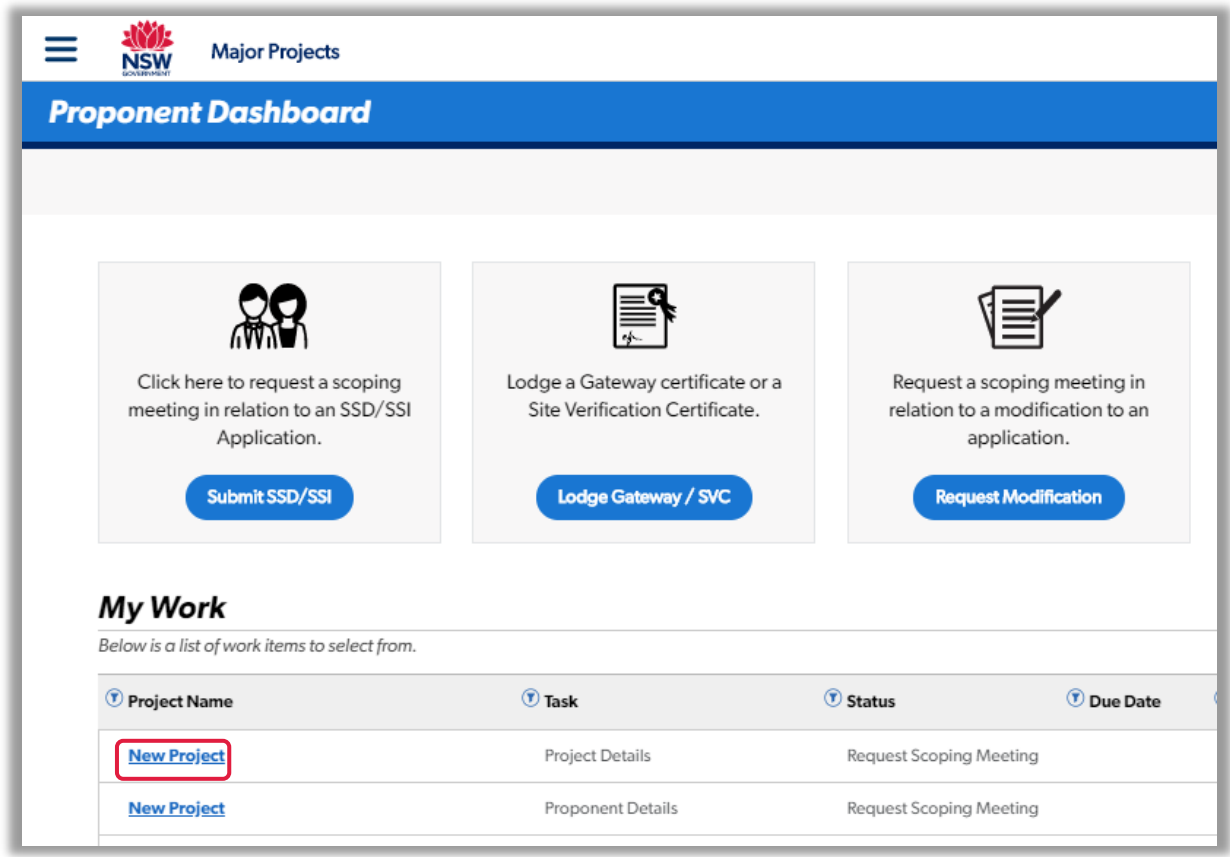

How to change a forecast date.

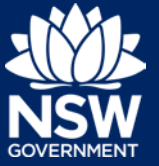

- 3. In the top-right hand corner of the screen, click on the pencil icon next to the forecast date. This will open the 'Update Forecast Date' screen.
- 4. Click on the calendar icon and select a new forecast date.
- 5. Enter an brief explanation for the change.
- 6. Click 'Submit'.

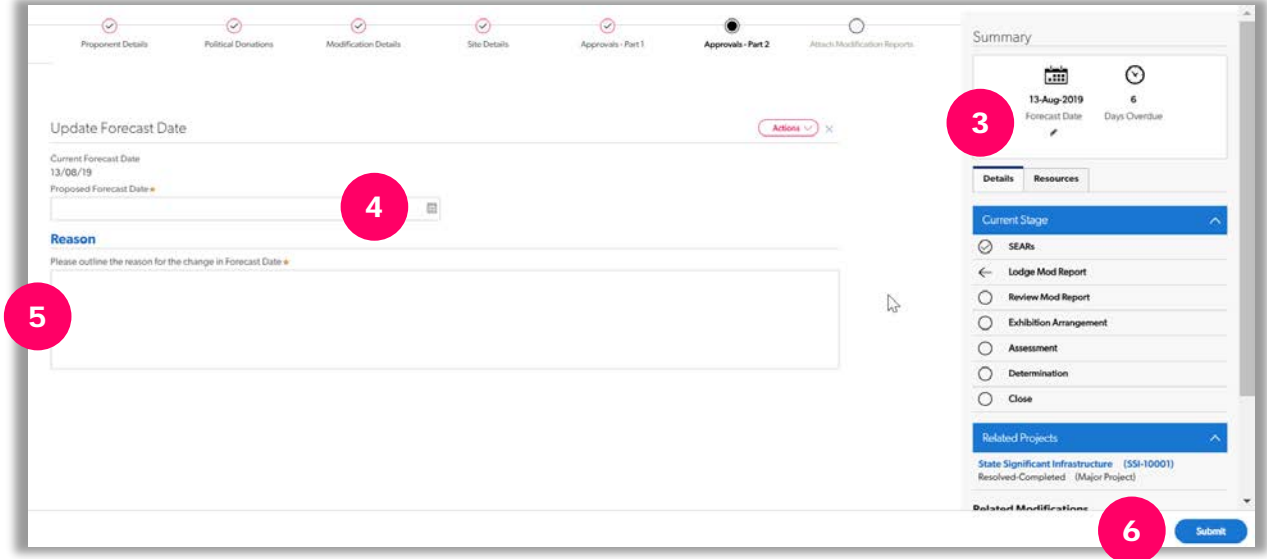

## *Need more help or have questions?*

Contact the Major Projects Support team at [MajorProjectsSupport@planning.nsw.gov.au](mailto:MajorProjectsSupport@planning.nsw.gov.au)